## **CARA MENJALANKAN PROGRAM**

- 1. Instal Aplikasi ONED-APPS.
- 2. Siswa dan Guru mendaftar terlebih dahulu.
- 3. Siswa dan Guru otomatis masuk ke menu utama setelah mendaftar.
- 4. Muncul Tampilan utama Guru dan Siswa yang hamper sama tampilannya.

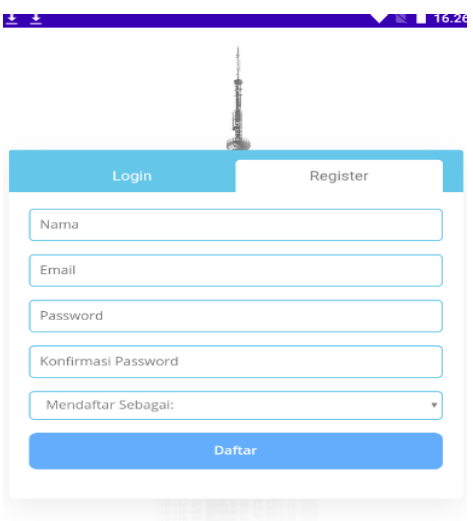

Halaman Register Guru dan Siswa

## Halaman utama Guru dan Siswa

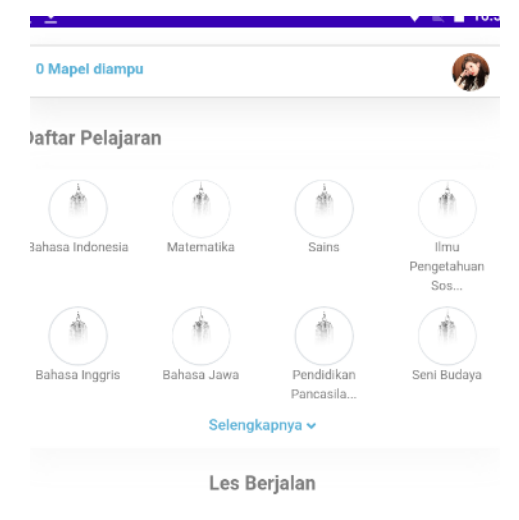